# **crane Documentation**

*Release 0.6.3*

**Globo.com**

January 19, 2017

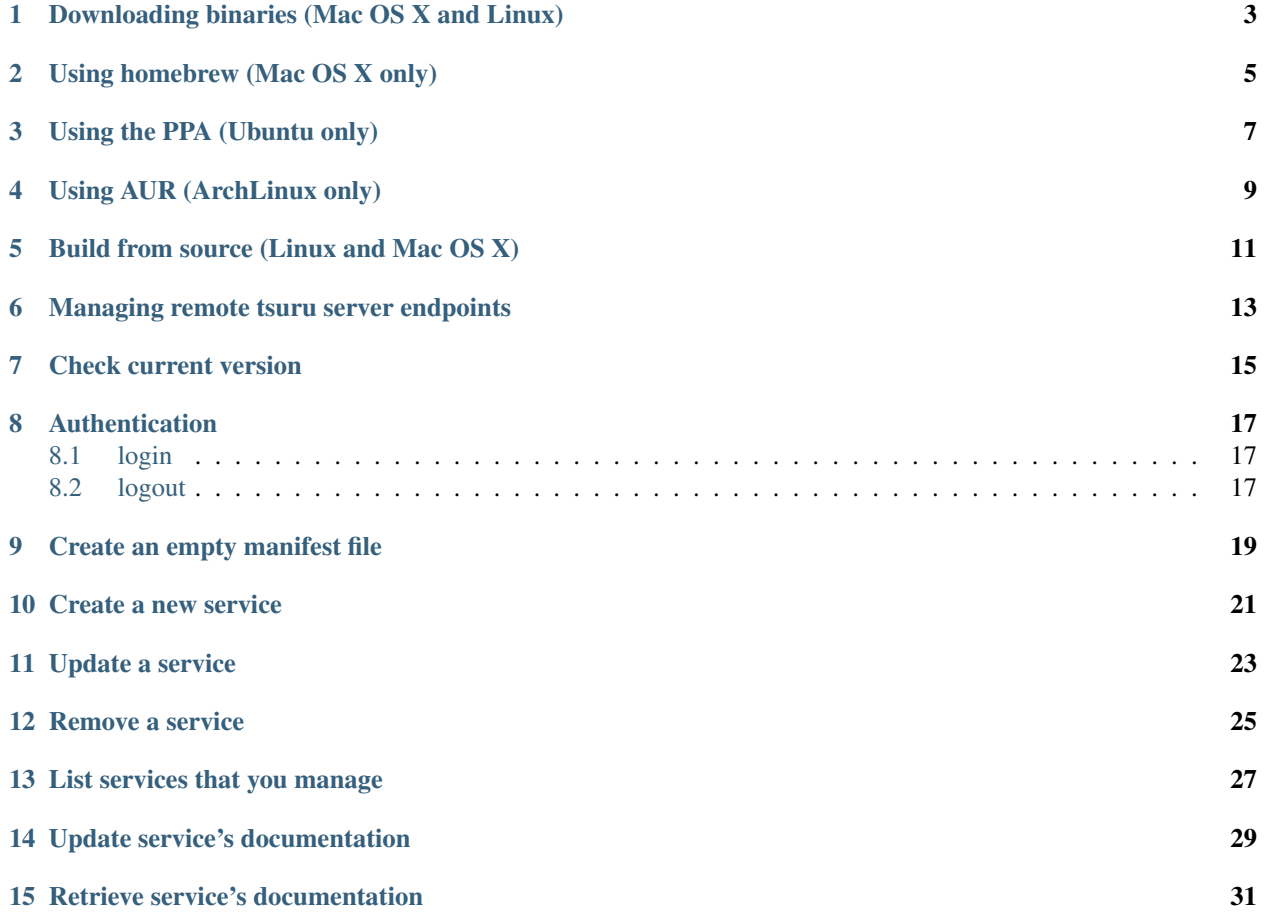

crane is a command line for service providers/administrators on tsuru.

There are several ways to install crane:

- *[Downloading binaries \(Mac OS X and Linux\)](#page-6-0)*
- *[Using homebrew \(Mac OS X only\)](#page-8-0)*
- *[Using the PPA \(Ubuntu only\)](#page-10-0)*
- *[Using AUR \(ArchLinux only\)](#page-12-0)*
- *[Build from source \(Linux and Mac OS X\)](#page-14-0)*

## **Downloading binaries (Mac OS X and Linux)**

<span id="page-6-0"></span>We provide pre-built binaries for OS X and Linux, only for the amd64 architecture. You can download these binaries directly from the releases page:

• crane: <https://github.com/tsuru/crane/releases>

#### **Using homebrew (Mac OS X only)**

<span id="page-8-0"></span>If you use Mac OS X and [homebrew,](http://mxcl.github.com/homebrew/) you may use a custom tap to install crane. First you need to add the tap:

\$ brew tap tsuru/homebrew-tsuru

Now you can install crane:

\$ brew install crane

Whenever a new version of crane is out, you can just run:

\$ brew update \$ brew upgrade crane

For more details on taps, check [homebrew documentation.](https://github.com/Homebrew/homebrew/wiki/brew-tap)

Note: crane requires Go 1.4. Make sure you have the last version of Go installed in your system.

## **Using the PPA (Ubuntu only)**

<span id="page-10-0"></span>Ubuntu users can install tsuru clients using apt-get and the [tsuru PPA.](https://launchpad.net/~tsuru/+archive/ppa) You'll need to add the PPA repository locally and run an apt-get update:

\$ sudo apt-add-repository ppa:tsuru/ppa \$ sudo apt-get update

Now you can install crane clients:

\$ sudo apt-get install crane

# **Using AUR (ArchLinux only)**

<span id="page-12-0"></span>Archlinux users can build and install tsuru admin from AUR repository, Is needed to have installed [yaourt](http://archlinux.fr/yaourt-en) program.

You can run:

\$ yaourt -S tsuru

### **Build from source (Linux and Mac OS X)**

<span id="page-14-0"></span>Note: If you're feeling adventurous, you can try it on other systems, like FreeBSD, OpenBSD or even Windows. Please let us know about your progress!

[tsuru admin source](https://github.com/tsuru/crane) is written in [Go,](http://golang.org) so before installing tsuru from source, please make sure you have [installed and](http://golang.org/doc/install) [configured Go.](http://golang.org/doc/install)

With Go installed and configured, you can use go get to install crane:

\$ go get github.com/tsuru/crane

After installing, you must set the target with the tsuru server URL, something like:

#### **Managing remote tsuru server endpoints**

<span id="page-16-0"></span>The target is the tsuru server to which all operations will be directed to.

```
$ crane target-add <label> <address> [--set-current|-s]
$ crane target-list
$ crane target-set <label>
$ crane target-remove <label>
```
With this set of commands you are be able to add a new labeled target, set a target for usage, list the added targets and remove a target, respectively.

#### **Check current version**

<span id="page-18-0"></span>To see the current version of crane you should use the *version* command:

\$ crane version crane version 0.6.3.

#### **Authentication**

#### <span id="page-20-1"></span><span id="page-20-0"></span>**8.1 login**

\$ crane login [<email>]

Login will ask for the password and check if the user is successfully authenticated. If so, the token generated by the tsuru server will be stored in \${HOME}/.tsuru\_token.

All crane actions require the user to be authenticated (except *login* and *version*).

#### <span id="page-20-2"></span>**8.2 logout**

\$ crane logout

Logout will delete the token file and terminate the session within tsuru server.

#### **Create an empty manifest file**

<span id="page-22-0"></span>Usage:

\$ crane template

Template will create a file named "manifest.yaml" with the following content:

```
id: servicename
username: username_to_auth
password: ****************
team: team_responsible_to_provide_service
endpoint:
 production: production-endpoint.com
```
Change it at will to configure your service. Id is the id of your service, it must be unique.You must provide a production endpoint that will be invoked by tsuru when application developers ask for new instances and are binding their apps to their instances.

You should have a role with service.create permission to be able to create a new service in tsuru.

For more details, see the text "Services API Workflow": [http://tsuru.rtfd.org/services-api-workflow.](http://tsuru.rtfd.org/services-api-workflow)

#### **Create a new service**

<span id="page-24-0"></span>Usage:

```
$ crane create <manifest-file.yaml>
```
Create will create a new service with information present in the manifest file. Here is an example of usage:

```
$ cat /home/gopher/projects/mysqlapi/manifest.yaml
id: mysqlapi
endpoint:
 production: https://mysqlapi.com:7777
$ crane create /home/gopher/projects/mysqlapi/manifest.yaml
success
```
You can use "crane template" to generate a template. Both id and production endpoint are required fields.

When creating a new service, crane will add all user's teams as administrator teams of the service.

## **Update a service**

<span id="page-26-0"></span>Usage:

\$ crane update <manifest-file.yaml>

Update will update a service using a manifest file. Currently, it's only possible to edit an endpoint, or add new endpoints. You need to be an administrator of the team to perform an update.

#### **Remove a service**

<span id="page-28-0"></span>Usage:

\$ crane remove <service-id>

Remove will remove a service from crane server. You need to be an administrator of the team to remove it.

## **List services that you manage**

<span id="page-30-0"></span>Usage:

\$ crane list

crane list will list all services that you manage, and the instances of each service, created by application developers.

#### **Update service's documentation**

<span id="page-32-0"></span>Usage:

\$ crane doc-add <service-id> <doc-file.txt>

doc-add will update service's doc. Example of usage:

```
$ cat doc.txt
mysqlapi
This service is used for mysql connections.
Once bound, you will be able to use the following environment variables:
        - MYSQL_HOST: host of MySQL server
        - MYSQL_PORT: port of MySQL instance
        - MYSQL_DATABASE_NAME: name of the database
        - MYSQL_USER: MySQL user for connections
        - MYSQL_PASSWORD: MySQL password for connections
$ crane doc-add mysqlapi doc.txt
Documentation for 'mysqlapi' successfully updated.
```
Warning: You need to be an administrator of the service to update its docs.

#### **Retrieve service's documentation**

<span id="page-34-0"></span>Usage:

\$ crane doc-get <service-id>

doc-get will retrieve the current documentation of the service.